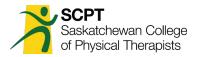

# Instructions for Completing the Continuing Competency Program

# Checklist

Before uploading CCP documents please ensure you have the necessary documents and that they are completed appropriately. Please refer to the CCP Annual Audit Evaluation Forms for additional detail as to how submissions will be reviewed/audited.

**Required Documents:** 

- 1. Mandatory Domain General Submission Form
  - a. All questions are answered.
  - b. Answers include direct connection to and discussion of the domain and essential competencies.
  - c. Answers are legible.
- 2. Choice Domain General Submission Form
  - a. All questions are answered
  - b. Answers include direct connection to and discussion of the domain and essential competencies.
  - c. Answers are legible.

Task Proof(s)

- A task proof form is no longer required to be uploaded as the information regarding your completed task is now included in the General Submission Form.
- Task proof templates for Positive Self Reflection and Chart Audit are still available on the CCP area on the website and must be completed as the task (if chosen as a task) but are not to be uploaded to your member portal.
- These forms, and any others that would provide proof of task must be retained by the member in the case of an audit and will be requested if required.

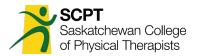

# Step 1 – Login and Access CCP

### GO TO <a>www.scpt.org</a> and LOGIN as member

|                                                                                                    |                                                                                                    | Member Login                  |
|----------------------------------------------------------------------------------------------------|----------------------------------------------------------------------------------------------------|-------------------------------|
| Saskatche                                                                                                    | wan College<br>I Therapists                                                                                    | Search                        |
| ABOUT THE SCPT REGISTRATION<br>EVENTS EMPLOYER PROFESS                                                         | LEGISLATION PUBLIC INFORMATION PT RESOURCES CO                                                                 | DINTINUING COMPETENCY PROGRAM |
|                                                                                                    |                                                                                                    |                               |
|                                                                                                    | of Physical Therapists is a self-regulating professi<br>c by ensuring safe, competent care from qualified      |                               |
|                                                                                                    |                                                                                                    |                               |
|                                                                                                    |                                                                                                    | Member Login                  |
| SCPT Saskatchev<br>of Physical                                                                                 | wan College                                                                                                    |                               |
|                                                                                                    | wan College                                                                                                    | Member Login<br>Search        |
| Saskatchev<br>of Physical<br>ABOUT THE SCPT REGISTRATION                                                       | wan College<br>Therapists                                                                                      | Member Login<br>Search        |
| SCPT Saskatchev<br>of Physical<br>ABOUT THE SCPT REGISTRATION<br>EVENTS EMPLOYER PROFESSI<br>ENTER<br>USERNAME | Wan College<br>Therapists<br>LEGISLATION PUBLIC INFORMATION PT RESOU<br>ONAL CORPORATIONS DIRECTORY CONTACT US | Member Login<br>Search        |
| SCPT Saskatchev<br>of Physical<br>ABOUT THE SCPT REGISTRATION<br>EVENTS EMPLOYER PROFESSI<br>ENTER             | Wan College<br>Therapists<br>LEGISLATION PUBLIC INFORMATION PT RESOU<br>ONAL CORPORATIONS DIRECTORY CONTACT US | Member Login<br>Search        |

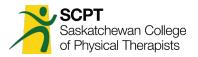

# **Step 2: Upload Documents for Mandatory Domain**

### **CLICK** "Mandatory Competency Domain

|     | Greetings                                                                                                    |
|-----|----------------------------------------------------------------------------------------------------|
|     | Welcome to your SCPT Member Portal!                                                                                                    |
|     | Please ensure that all information in your profile is accurate and updated as needed.                                                                                                    |
|     | 命 Renewal                                                                                                    |
|     | Thank you for completing your renewal!                                                                                                    |
|     | <u>CCP Information</u>                                                                                                    |
| île | Every year each SCPT member will be required to provide proof of competency in two of the seven NPAG competency domains. One of these will be chosen by the SCPT and will be mandatory for all members, and the other will be chosen b the member. You will not be eligible to choose the same domain again for 2 years. Every member will be required to complete the general submission form an any other documents required to complete the task. Only the general submiss form for each of the two domains must be uploaded to the member's portal prior to the end of the licensure year, which March 31. |
|     | The SCPT Mandatory Domain for 2024 is Leadership,                                                                                                    |
| •   | To upload your Mandatory Competency Domain, click HERE                                                                                                    |
|     | To upload your Choice Competency Domain, click HERE                                                                                                    |
|     | To view or replace your submissions, click HERE                                                                                                    |

**CLICK** Drop down arrow and choose the year's mandatory domain" (this may be auto filled)

|                                                 |                                                                                                    |        | Memberhome | Logout |
|-------------------------------------------------|----------------------------------------------------------------------------------------------------|--------|------------|--------|
| SCPT Saskatchewan Colle<br>of Physical Therapis | ege<br>tts                                                                                                    |        | Search     |        |
|                                                 |                                                                                                    |        |            |        |
| CONTINUING COMPETENCY PROGRAM -                 |                                                                                                    | ۲      |            |        |
| Upload General Submission Form *                | Collaboration<br>Communication<br>Leadership<br>Management<br>Physiotherapy Expertise<br>Professionalism<br>Scholarship |        |            |        |
| Upload Proof Submission/Template *              | CHOOSE FILE                                                                                                    | BROWSE |            |        |
| Submitted on *                                  | <b>*</b>                                                                                                    |        |            |        |
|                                                 | Save                                                                                                    |        |            |        |

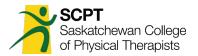

### Browse to find your completed General Submission Form

| ABOUT THE SCPT  | PUBLIC           | REGISTRATION     | LEGISLATION  | PT RESOURCES      | CONTINU | NG COMPETENCY PROGRAM |  |
|-----------------|------------------|------------------|--------------|-------------------|---------|-----------------------|--|
| EMPLOYER        | PROFESSIONAL CO  | RPORATIONS       | DIRECTORY    | CONTACT US        |         |                       |  |
|                 |                  |                  |              |                   |         |                       |  |
| CONTINUING COMP | ETENCY PROGRAM   | I-               |              |                   |         |                       |  |
|                 | Competer         | ncy Domains * Co | ommunication |                   |         |                       |  |
|                 |                  |                  | Select       | Competency Domain |         |                       |  |
|                 |                  |                  |              |                   |         |                       |  |
|                 |                  |                  |              |                   |         |                       |  |
| Upl             | oad General Subn | nission Form * C | HOOSE FILE   |                   | BROWSE  |                       |  |
|                 | S                | ubmitted on * f  | 1            |                   |         |                       |  |
|                 |                  |                  |              |                   |         |                       |  |
|                 |                  | S                | ave Cancel   |                   |         |                       |  |
|                 |                  |                  |              |                   |         |                       |  |

#### Enter the Date

| ABOUT THE SCPT | PUBLIC            | REGISTRATION     | LEGISLATION   | PT RESOURCES      | CONTINUING COMPET | ENCY PROGRAM |      |
|----------------|-------------------|------------------|---------------|-------------------|-------------------|--------------|------|
| EMPLOYER       | PROFESSIONAL C    | ORPORATIONS      | DIRECTORY     | CONTACT US        |                   |              |      |
|                |                   |                  |               |                   |                   |              |      |
| CONTINUING COM | PETENCY PROGRA    | M -              |               |                   |                   |              |      |
|                | Compet            | ency Domains * C | Communication |                   |                   |              |      |
|                |                   |                  | Select        | Competency Domain |                   |              |      |
|                |                   |                  |               |                   |                   |              |      |
|                |                   |                  |               |                   |                   |              |      |
| U              | pload General Sub | omission Form *  | CHOOSE FILE   |                   | BROWSE            |              |      |
|                |                   | Submitted on *   | 1             |                   |                   | Enter        | Date |
|                |                   |                  |               |                   |                   | Linter       | Dutt |
|                |                   |                  | Save Cancel   |                   |                   |              |      |
|                |                   |                  |               |                   |                   |              |      |

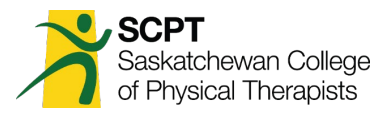

### CLICK "Save"

| ABOUT THE SCPT  | PUBLIC           | REGISTRATION     | LEGISLATION  | PT RESOURCES      | CONT   | NUING COMPETENCY PROGRAM |  |
|-----------------|------------------|------------------|--------------|-------------------|--------|--------------------------|--|
| EMPLOYER        | PROFESSIONAL CO  | ORPORATIONS      | DIRECTORY    | CONTACT US        |        |                          |  |
|                 |                  |                  |              |                   |        |                          |  |
| CONTINUING COMP | PETENCY PROGRA   | M -              |              |                   |        |                          |  |
|                 | Compete          | ency Domains * C | ommunication |                   |        |                          |  |
|                 |                  |                  | Select       | Competency Domain |        |                          |  |
|                 |                  |                  |              |                   |        |                          |  |
|                 |                  |                  |              |                   |        |                          |  |
| Up              | load General Sub | mission Form * c | HOOSE FILE   |                   | BROWSE |                          |  |
|                 |                  | Submitted on *   | h            |                   |        |                          |  |
|                 |                  |                  |              |                   |        |                          |  |
|                 |                  |                  | Save Cancel  |                   |        |                          |  |
|                 |                  |                  |              |                   |        |                          |  |

Continued on next page...

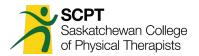

### Once you save the documents you will be redirected to your member portal.

|            | Greetings                                                                                                    |
|------------|----------------------------------------------------------------------------------------------------|
|            | Welcome to your SCPT Member Portal!<br>Please ensure that all information in your profile is accurate and updated as needed.                                                                                                    |
|            | 命 Renewal                                                                                                    |
|            | Thank you for completing your renewal!                                                                                                    |
| ew profile | <u>CCP Information</u><br>Every year each SCPT member will be required to provide proof of competency in two of the seven NPAG competency domains. One of these will be chosen by the SCPT and will be mandatory for all members, and the other will be chosen by the member. You will not be eligible to choose the same domain again for 2 years. Every member will be required to complete the general submission form an any other documents required to complete the task. Only the general submission form for each of the two domains must be uploaded to the member's portal prior to the end of the licensure year, which is March 31. |
|            | The SCPT <b>Mandatory Domain</b> for 2024 is Leadership. To upload your Mandatory Competency Domain, click HERE                                                                                                    |
|            | To upload your Choice Competency Domain, click HERE<br>To view or replace your submissions, click HERE                                                                                                    |

## During Renewal it may also look like this:

| ⊙ Continuing Competency Program                                                                                                    |
|----------------------------------------------------------------------------------------------------|
| Every year, Full and Academic Practicing Physical Therapists will be required to provide proof of<br>competency in two of the seven NPAG Competency Domains. One of these will be chosen by the SCPT<br>and will be the <b>Mandatory Competency Domain</b> and the other will be chosen by you and will be the<br><b>Choice Competency Domain</b> . |
| You will not be eligible to choose the same Competency Domain again for two years unless it is the<br>Mandatory Domain.                                                                                                    |
| You may choose a Task from the Suggested or Master List of Tasks. For each Task, the General<br>Submission Form and the appropriate Proof Template or Proof Submission must be completed and<br>uploaded to the member portal.                                                                                                    |
| If the Task that you would like to submit is not included in the Master List of Tasks, please consult with the<br>Practice Advisor prior to completing the documentation.                                                                                                    |
| Any Task submitted must have occurred within the past two practice years, prior to the year's deadline for renewal.                                                                                                    |
| All competency documents must be submitted prior to renewal.                                                                                                    |
| The SCPT Mandatory Competency Domain for 2022-2023 Renewal is<br>Collaboration                                                                                                    |
| To upload your Mandatory Competency Domain, click HERE                                                                                                    |
| To upload your Choice Competency Domain, click HERE                                                                                                    |
| To view or edit your submissions, click HERE                                                                                                    |

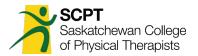

# **Step 3: Upload Documents for Choice Domain**

If you are ready to complete your documents for the Choice Domain begin again by **clicking** "Add a Competency Record"

Follow the instructions starting at **Step 2**.

|            | 合 Greetings                                                                                                    |
|------------|----------------------------------------------------------------------------------------------------|
|            | Welcome to your SCPT Member Portal!                                                                                                    |
|            | Please ensure that all information in your profile is accurate and updated as needed.                                                                                                    |
|            | යි Renewal                                                                                                    |
|            | Thank you for completing your renewal!                                                                                                    |
|            | <u>CCP Information</u>                                                                                                    |
| ew profile | Every year each SCPT member will be required to provide proof of competency in two of the seven NPAG competency domains. One of these will be chosen by the SCPT and will be mandatory for all members, and the other will be chosen by the member. You will not be eligible to choose the same domain again for 2 years. Every member will be required to complete the general submission form an any other documents required to complete the task. Only the general submission form for each of the two domains must be uploaded to the member's portal prior to the end of the licensure year, which is March 31. |
|            | The SCPT Mandatory Domain for 2024 is Leadership.                                                                                                    |
|            | To upload your Mandatory Competency Domain, click HERE                                                                                                    |
|            | To upload your Choice Competency Domain, click HERE                                                                                                    |
|            | To view or replace your submissions, click HERE                                                                                                    |

Continued on next page...

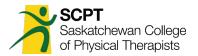

# **Step 4 – View or Replace Your Documents:**

"To view or replace your submissions, click HERE". This will take you to the area on the member portal where your CCP documents are stored.

|           | 合 Greetings                                                                                                    |
|-----------|----------------------------------------------------------------------------------------------------|
|           | Welcome to your SCPT Member Portal!                                                                                                    |
|           | Please ensure that all information in your profile is accurate and updated as needed.                                                                                                    |
|           | 命 Renewal                                                                                                    |
|           | Thank you for completing your renewal!                                                                                                    |
|           | CCP Information                                                                                                    |
| v profile | Every year each SCPT member will be required to provide proof of competency in two of the seven NPAG competency domains. One of these will be chosen by the SCPT and will be mandatory for all members, and the other will be chosen by the member. You will not be eligible to choose the same domain again for 2 years. Every member will be required to complete the general submission form an any other documents required to complete the task. Only the general submission form for each of the two domains must be uploaded to the member's portal prior to the end of the licensure year, which is March 31. |
|           | The SCPT Mandatory Domain for 2024 is Leadership.                                                                                                    |
|           | To upload your Mandatory Competency Domain, click HERE                                                                                                    |
|           | To upload your Choice Competency Domain, click HERE                                                                                                    |
|           | To view or replace your submissions, click HERE                                                                                                    |
|           |                                                                                                    |

Continued on next page...

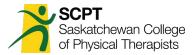

| Sea SCPT Saskatchewan College of Physical Therapists                                                                                                    |                                     |                       |                     |                           |  |  |  |
|----------------------------------------------------------------------------------------------------|-------------------------------------|-----------------------|---------------------|---------------------------|--|--|--|
| ABOUT THE SCPT REGISTRATIC                                                                                                    | DN LEGISLATION PUBLIC INFORMATION   | PT RESOURCES          | CONTINUING COMPETEN | CY PROGRAM                |  |  |  |
| EVENTS EMPLOYER PRO                                                                                                    | DFESSIONAL CORPORATIONS DIRECTORY   | CONTACT US            |                     |                           |  |  |  |
| View Profile      Edit Profile      Additional      Messages      Invoices      Registrations  CONTINUING COMPETENCY PROGRAM   Add New  Continuing Competency Program found.      (          (          1          )      ) |                                     |                       |                     |                           |  |  |  |
| Competency Domains                                                                                                    | Dipload General Submission Template | Upload Evidence/Proof | + Submitted on      | <sup>*</sup> Date Created |  |  |  |
| Collaboration                                                                                                    | Download                            | Download              | 10/27/2020          | 10/27/2021 12:03          |  |  |  |
|                                                                                                    |                                     |                       |                     |                           |  |  |  |

You may click "Download" to review your documents.

To replace your documents click on the X to delete the entire submission. (You must delete the documents in order to be able to re-upload the edited documents to your member portal.)

Find the documents on your computer, edit as required, and save.

Re-upload the document to the member portal following the instructions starting at Step 2.

If you have questions or require assistance, please contact the Practice Advisor at <u>practiceadvisor@scpt.org</u>.